# ITKPythonPackage Documentation

**Jean-Christophe Fillion-Robin and Matt McCormick** 

## Contents

| 1 | Quick start guide                  | 3  |
|---|------------------------------------|----|
|   | 1.1 Installation                   | 3  |
|   | 1.2 Usage                          | 3  |
|   | 1.3 Examples                       | 9  |
| 2 | Prerequisites                      | 11 |
| 3 | Create the module                  | 13 |
| 4 | GitHub automated CI package builds | 15 |
|   | 4.1 Upload the packages to PyPI    | 15 |
|   | 4.2 Automate PyPI Package Uploads  | 16 |
| 5 | Tavonava practorni seripes         | 19 |
|   | 5.1 Linux                          |    |
|   | 5.2 macOS                          | 19 |
|   | 5.3 Windows                        | 20 |
| 6 | v i 8                              | 21 |
|   | 6.1 Prerequisites                  | 21 |
|   | 6.2 Automated platform scripts     |    |
|   | 6.3 Manual builds                  | 23 |
| 7 | Miscellaneous                      | 25 |
| 8 | Indices and tables                 | 27 |

This project provides a setup.py script to build ITK Python wheels and infrastructure to build ITK external module Python wheels.

ITK is an open-source, cross-platform system that provides developers with an extensive suite of software tools for image analysis.

To install the stable ITK Python package:

\$ pip install itk

For more information on ITK's Python wrapping, see an introduction in the Book 1, Chapter 3 of the ITK Software Guide. There are also many downloadable examples documented in Sphinx.

Contents 1

2 Contents

Quick start guide

### 1.1 Installation

To install the ITK Python package:

```
$ pip install itk
```

### 1.2 Usage

### 1.2.1 Basic example

Here is a simple python script that reads an image, applies a median image filter (radius of 2 pixels), and writes the resulting image in a file.

```
#!/usr/bin/env python3
import itk
import sys
input_filename = sys.argv[1]
output_filename = sys.argv[2]
image = itk.imread(input_filename)
median = itk.median_image_filter(image, radius=2)
itk.imwrite(median, output_filename)
```

### 1.2.2 ITK and NumPy

A common use case for using ITK in Python is to mingle NumPy and ITK operations on raster data. ITK provides a large number of I/O image formats and several sophisticated image processing algorithms not available in any other packages. The ability to intersperse that with the SciPy ecosystem provides a great tool for rapid prototyping.

The following script shows how to integrate NumPy and ITK:

```
import itk
import numpy as np
# Read input image
itk_image = itk.imread(input_filename)
# Run filters on itk. Image
# View only of itk. Image, pixel data is not copied
np_view = itk.array_view_from_image(itk_image)
# Copy of itk.Image, pixel data is copied
np_copy = itk.array_from_image(itk_image)
# Equivalent
np_copy = np.asarray(itk_image)
# Do NumPy stuff...
# Convert back to ITK, view only, data is not copied
itk_np_view = itk.image_view_from_array(np_copy)
# Convert back to ITK, data is copied
itk_np_copy = itk.image_from_array(np_copy)
```

Similar functions are available to work with itk.Matrix, VNL vectors and matrices:

```
itk.imwrite(itk_np_view, output_filename)

# VNL matrix from np.ndarray
arr = np.zeros([3,3], np.uint8)
matrix = itk.vnl_matrix_from_array(arr)

# Array from VNL matrix
arr = itk.array_from_vnl_matrix(matrix)

# VNL vector from np.ndarray
vec = np.zeros([3], np.uint8)
vnl_vector = itk.vnl_vector_from_array(vec)

# Array from VNL vector
vec = itk.array_from_vnl_vector(vnl_vector)

# itk.Matrix from np.ndarray
mat = itk.matrix_from_array(np.eye(3))

# np.ndarray from itk.Matrix
arr = itk.array_from_matrix(mat)
```

### 1.2.3 ITK and Xarray

An itk.Image can be converted to and from an xarray.DataArray while preserving metadata:

```
da = itk.xarray_from_image(image)
image = itk.image_from_xarray(da)
```

#### 1.2.4 ITK and VTK

An itk.Image can be converted to and from a vtk.vtkImageData while preserving metadata:

```
vtk_image = itk.vtk_image_from_image(image)
image = itk.image_from_vtk_image(vtk_image)
```

### 1.2.5 ITK and napari

An *itk.Image* can be converted to and from a napari.layers.Image while preserving metadata with the itk-napari-conversion package.

### 1.2.6 ITK Python types

| C++ type                     | Python type        | NumPy dtype  |  |
|------------------------------|--------------------|--------------|--|
| float                        | itk.F              | np.float32   |  |
| double                       | itk.D              | np.float64   |  |
| unsigned char                | itk.UC             | np.uint8     |  |
| std::complex <float></float> | itk.complex[itk.F] | np.complex64 |  |

This list is not exhaustive and is only presented to illustrate the type names. The complete list of types can be found in the ITK Software Guide.

Types can also be obtained from their name in the C programming language:

```
itk.F == itk.ctype('float') # True
```

To cast the pixel type of an image, use .astype:

```
image = itk.imread(input_filename)

# Cast to an unsigned char pixel type
cast_image = image.astype(itk.UC)

# Equivalent
cast_image = image.astype(np.uint8)

itk.imwrite(cast_image, output_filename)
```

1.2. Usage 5

### 1.2.7 Metadata dictionary

An itk.Image has a metadata dict of key: value pairs.

The metadata dictionary can be retrieved with:

```
meta_dict = dict(image)
```

For example:

```
In [3]: dict(image)
Out[3]:
{'0008|0005': 'ISO IR 100',
   '0008|0008': 'ORIGINAL\\PRIMARY\\AXIAL',
   '0008|0016': '1.2.840.10008.5.1.4.1.1.2',
   '0008|0018': '1.3.12.2.1107.5.8.99.484849.834848.79844848.2001082217554549',
   '0008|0020': '20010822',
```

Individual dictionary items can be accessed or assigned:

```
print(image['0008|0008'])
image['origin'] = [4.0, 2.0, 2.0]
```

In the Python dictionary interface to image metadata, keys for the spatial metadata, the 'origin', 'spacing', and 'direction', are reversed in order from image.GetOrigin(), image.GetSpacing(), image.GetDirection() to be consistent with the NumPy array index order resulting from pixel buffer array views on the image.

### 1.2.8 Access pixel data with NumPy indexing

Array views of an itk.Image provide a way to set and get pixel values with NumPy indexing syntax, e.g.:

### 1.2.9 Input/Output (IO)

Convenient functions are provided read and write from ITK's many supported file formats:

```
image = itk.imread('image.tif')

# Read in with a specific pixel type.
image = itk.imread('image.tif', itk.F)

# Read in an image series.
# Pass a sorted list of files.
image = itk.imread(['image1.png', 'image2.png', 'image3.png'])

# Read in a volume from a DICOM series.
```

(continues on next page)

```
# Pass a directory.
# Only a single series, sorted spatially, will be returned.
image = itk.imread('/a/dicom/directory/')

# Write an image.
itk.imwrite(image, 'image.tif')

# Read a mesh.
mesh = itk.meshread('mesh.vtk')

# Write a mesh.
itk.meshwrite(mesh, 'mesh.vtk')

# Read a spatial transform.
transform = itk.transformread('transform.h5')

# Write a spatial transform.
itk.transformwrite(transform, 'transform.h5')
```

### 1.2.10 Image filters and Image-like inputs and outputs

All itk functional image filters operate on an itk.Image but also:

- xarray.DataArray \*
- numpy.ndarray
- dask.array.Array
- · Preserves image metadata

#### 1.2.11 Filter parameters

ITK filter parameters can be specified in the following ways:

```
# Pythonic snake case keyword arguments:
#
# number_of_iterations
#
smoothed = itk.anti_alias_binary_image_filter(image, number_of_iterations=3)

# CamelCase keyword arguments:
#
    NumberOfIterations
#
smoother = itk.AntiAliasBinaryImageFilter.New(image, NumberOfIterations=3)
smoother.Update()
smoothed = smoother.GetOutput()

# CamelCase Set method:
#
# SetNumberOfIterations
#
```

(continues on next page)

1.2. Usage 7

```
smoother = itk.AntiAliasBinaryImageFilter.New(image)
smoother.SetNumberOfIterations(3)
smoother.Update()
smoothed = smoother.GetOutput()
```

### 1.2.12 Filter types

In *itk*, filters are optimized at compile time for each image pixel type and image dimension. There are two ways to instantiate these filters with the *itk* Python wrapping:

• *Implicit (recommended)*: Type information is automatically detected from the data. Typed filter objects and images are implicitly created.

```
image = itk.imread(input_filename)
# Use ITK's functional, Pythonic interface. The filter type is implied by the
# type of the input image. The filter is eagerly executed, and the output image
# is directly returned.
smoothed = itk.median_image_filter(image)
# Alternatively, create filter objects. These filter objects can be connected in
# a pipeline to stream-process large datasets. To generate the output of the
# pipeline, .Update() must explicitly be called on the last filter of the
# pipeline.
# We can implicitly instantiate the filter object based on the type
# of the input image in multiple ways.
# Use itk. ImageFileReader instead of the wrapping function,
# itk.imread to illustrate this example.
ImageType = itk.Image[itk.UC, 2]
reader = itk.ImageFileReader[ImageType].New(FileName=input_filename)
# Here we specify the filter input explicitly
median = itk.MedianImageFilter.New(Input=reader.GetOutput())
# Same as above but shortened. Input does not have to be specified.
median = itk.MedianImageFilter.New(reader.GetOutput())
# Same as above. .GetOutput() does not have to be specified.
median = itk.MedianImageFilter.New(reader)
median. Update()
smoothed = median.GetOutput()
```

• *Explicit*: This can be useful if an appropriate type cannot be determined implicitly or when a different filter type than the default is desired.

To specify the type of the filter, use the *ttype* keyword argument. Explicit instantiation of a median image filter:

```
# An apriori ImageType
PixelType = itk.F
ImageType = itk.Image[PixelType, 2]
image = itk.imread(input_filename, PixelType)

# An image type dynamically determined from the type on disk
image = itk.imread(input_filename)
ImageType = type(image)
```

(continues on next page)

```
# Functional interface
# The `ttype` keyword argument specifies the filter type.
smoothed = itk.median_image_filter(image, ttype=(ImageType, ImageType))

# Object-oriented interface
reader = itk.ImageFileReader[ImageType].New(file_name=input_filename)
median = itk.MedianImageFilter[ImageType, ImageType].New()
median.SetInput(reader.GetOutput())
median.Update()
smoothed = median.GetOutput()
```

### 1.2.13 Instantiate an ITK object

There are two types of ITK objects. Most ITK objects, such as images, filters, or adapters, are instantiated the following way:

```
InputType = itk.Image[itk.F,3]
OutputType = itk.Image[itk.F,3]
median = itk.MedianImageFilter[InputType, OutputType].New()
```

Some objects, like a Matrix, Vector, or RGBPixel, do not require the attribute .New() to be added to instantiate them:

```
pixel = itk.RGBPixel[itk.UC]()
```

In case of doubt, look at the attributes of the object you are trying to instantiate.

### 1.3 Examples

Examples can be found in the ITKSphinxExamples project.

ITK is organized into *modules*. Modules for ITK can be developed outside the ITK source tree as *remote modules*. The *remote module* can be made available in ITK's CMake configuration by contributing it as a *remote module*. Python packages can also be generated for remote modules and uploaded to the Python Package Index (PyPI)

This section describes how to create, build, and upload ITK remote module Python packages to PyPI.

1.3. Examples 9

## Prerequisites

### Building wheels requires:

- CMake
- Git
- C++ Compiler Platform specific requirements are summarized in scikit-build documentation.
- Python

Create the module

To create an ITK module with Python wrapping, first run cookiecutter:

```
python -m pip install cookiecutter
python -m cookiecutter gh:InsightSoftwareConsortium/ITKModuleTemplate
# Fill in the information requested at the prompts
```

Then, add your classes. Reference documentation on how to populate the module can be found in the ITK Software Guide.

### GitHub automated CI package builds

Freely available GitHub Action continuous integration (CI) build and test services for open source repositories are provided by GitHub. These services will build and test the C++ code for your module and also generate Linux, macOS, and Windows Python packages for your module.

For every pull request and push to the GitHub repository, a GitHub Action will run that builds and runs the repository's C++ tests and reports the results to the ITK CDash Dashboard. Python packages are also generated for every commit. Packages for a commit's build can be downloaded from the GitHub Action result page in the *Artifacts* Section.

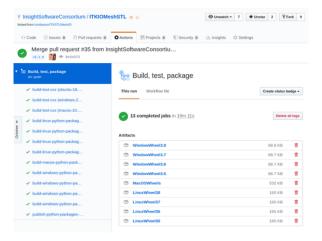

### 4.1 Upload the packages to PyPI

First, register for an account on PyPI.

Next, create a ~/.pypirc file with your login credentials:

```
[distutils]
index-servers =
```

(continues on next page)

```
pypi
  pypitest

[pypi]
  username=<your-username>
  password=<your-password>

[pypitest]
  repository=https://test.pypi.org/legacy/
  username=<your-username>
  password=<your-password>
```

where <your-username> and <your-password> correspond to your PyPI account.

Then, upload wheels to the testing server. The wheels of dist/\* are those that you have built locally or have downloaded from a recent build listed at https://github.com/InsightSoftwareConsortium/<your-long-module-name>/actions.

```
python -m pip install twine
python -m twine upload -r pypitest dist/*
```

Check out the packages on https://test.pypi.org/ the testing server.

Finally, upload the wheel packages to the production PyPI server:

```
python -m twine upload dist/*
```

Congratulations! Your packages can be installed with the commands:

```
python -m pip install --upgrade pip
python -m pip install itk-<your-short-module-name>
```

where itk-<your-short-module-name> is the short name for your module that is specified in your setup.py file.

### 4.2 Automate PyPI Package Uploads

Automated uploads of Python packages to the Python package index, PyPI will occur after adding a PyPI upload token to GitHub and creating a Git tag. Create a PyPI API token by logging in to https://pypi.org/manage/account/token/. Generally, for the token name use:

```
itk-<your-short-module-name>-github-action
```

and for the scope use:

```
itk-<your-short-module-name>
```

where *<your-short-module-name>* is the short name for your module that is specified in your setup.py file. That scope will be available if you have already uploaded a first set of wheels via twine as described above; and that is the recommended approach. Otherwise, if you are creating the project at this time, choose an unlimited scope, but be careful with the created token.

Then, add the API token to the GitHub repository <a href="https://github.com/InsightSoftwareConsortium/<your-long-module-name">https://github.com/InsightSoftwareConsortium/<your-long-module-name</a>. Choose the Settings -> Secrets page and add a key called <a href="pypi\_password">pypi\_password</a>, setting the password to be the token string that begins with <a href="pypi-">pypi-</a>. Note that this will be a <a href="token">token</a> instead of a password. Limit the scope of the token to the individual package as a best practice.

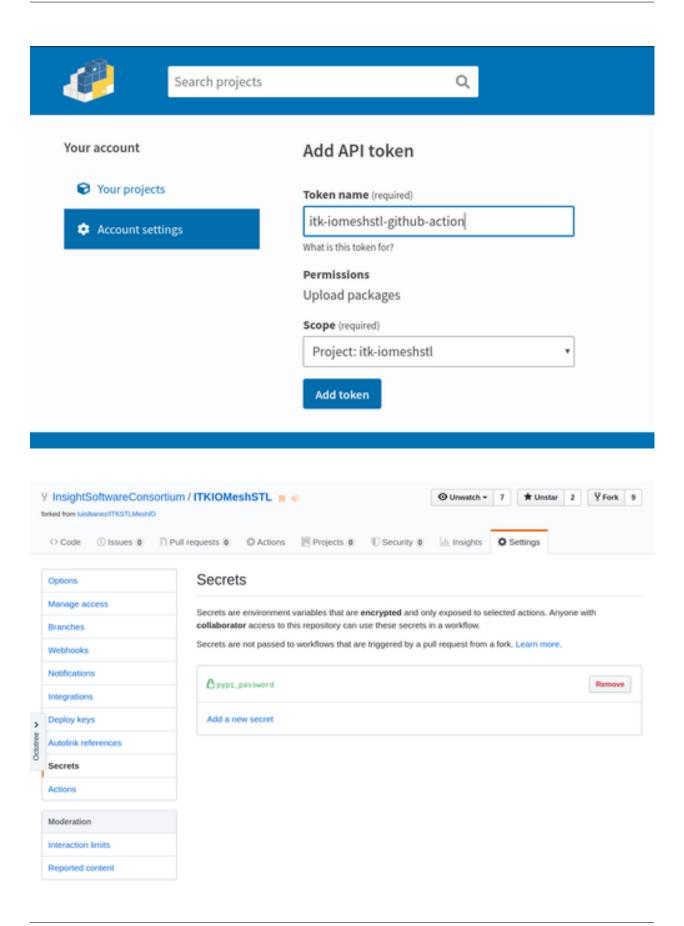

To push packages to PyPI, first, make sure to update the *version* for your package in the *setup.py* file. The initial version might be 0.1.0 or 1.0.0. Subsequent versions should follow semantic versioning.

Then, create a Git tag corresponding to the version. A Git tag can be created in the GitHub user interface via *Releases* -> *Draft a new release*.

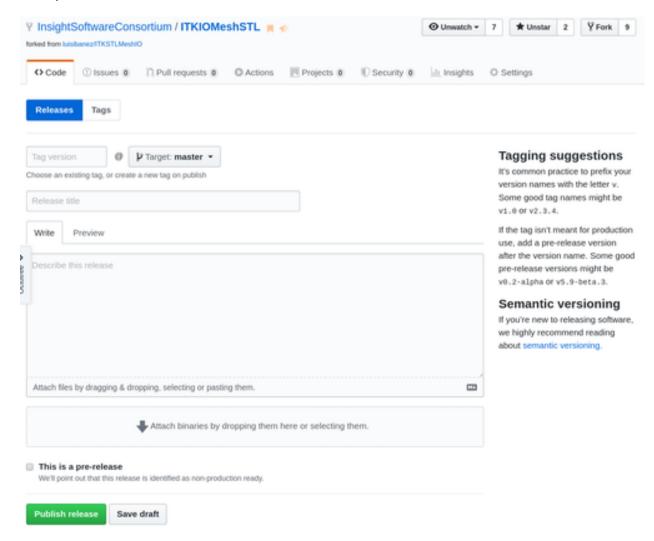

### Automated platform scripts

Automated scripts are available in this repository to build Python packages that are binary compatible with the Python distributions provided by Python.org, Anaconda, and package managers like apt or Homebrew. The following sections outline how to use the associated scripts for Linux, macOS, and Windows.

Once the builds are complete, Python packages will be available in the *dist* directory.

### 5.1 Linux

To build portable Python packages on Linux, first install Docker.

For the first local build, clone the *ITKPythonPackage* repository inside your and download the required ITK binary builds:

For subsequent builds, just call the build script:

```
./ITKPythonPackage/scripts/dockcross-manylinux-build-module-wheels.sh
```

#### 5.2 macOS

First, install the Python.org macOS Python distributions. This step requires sudo:

```
cd ~/ITKMyModule
git clone https://github.com/InsightSoftwareConsortium/ITKPythonPackage
./ITKPythonPackage/scripts/macpython-install-python.sh
```

Then, build the wheels:

```
./ITKPythonPackage/scripts/macpython-build-wheels.sh
```

### 5.3 Windows

First, install Microsoft Visual Studio 2015, Git, and CMake, which should be added to the system PATH environmental variable.

Open a PowerShell terminal as Administrator, and install Python:

```
PS C:\> Set-ExecutionPolicy Unrestricted
PS C:\> $pythonArch = "64"
PS C:\> iex ((new-object net.webclient).DownloadString('https://raw.githubusercontent.

--com/scikit-build/scikit-ci-addons/master/windows/install-python.ps1'))
```

In a PowerShell prompt, run the windows-build-wheels.ps1 script:

```
PS C:\Windows> cd C:\ITKMyModule
PS C:\ITKMyModule> git clone https://github.com/InsightSoftwareConsortium/

ITKPythonPackage.git IPP
PS C:\ITKMyModule> .\ITKPythonPackage\scripts\windows-download-cache-and-build-module-

wheels.ps1
```

### Build ITK Python packages

This section describes how to builds ITK's Python packages. In most cases, the *pre-built ITK binary wheels can be used*.

ITK Python packages are built nightly on Kitware build systems and uploaded to the ITKPythonPackage GitHub releases page.

### **6.1 Prerequisites**

Building wheels requires:

- CMake
- Git
- C++ Compiler Platform specific requirements are summarized in scikit-build documentation.
- Python

### 6.2 Automated platform scripts

Steps required to build wheels on Linux, macOS and Windows have been automated. The following sections outline how to use the associated scripts.

#### 6.2.1 Linux

On any linux distribution with docker and bash installed, running the script dockcross-manylinux-build-wheels.sh will create 64-bit wheels for both python 2.x and python 3.x in the dist directory.

For example:

```
$ git clone https://github.com/InsightSoftwareConsortium/ITKPythonPackage.git
[...]

$ ./scripts/dockcross-manylinux-build-wheels.sh
[...]

$ ls -1 dist/
itk-4.11.0.dev20170218-cp27-cp27m-manylinux2014_x86_64.whl
itk-4.11.0.dev20170218-cp27-cp27mu-manylinux2014_x86_64.whl
itk-4.11.0.dev20170218-cp34-cp34m-manylinux2014_x86_64.whl
itk-4.11.0.dev20170218-cp35-cp35m-manylinux2014_x86_64.whl
itk-4.11.0.dev20170218-cp35-cp35m-manylinux2014_x86_64.whl
```

#### 6.2.2 macOS

First, install the Python.org macOS Python distributions. This step requires sudo:

```
./scripts/macpython-install-python.sh
```

#### Then, build the wheels:

```
$ ./scripts/macpython-build-wheels.sh
[...]

$ ls -1 dist/
itk-4.11.0.dev20170213-cp27-cp27m-macosx_10_6_x86_64.whl
itk-4.11.0.dev20170213-cp34-cp34m-macosx_10_6_x86_64.whl
itk-4.11.0.dev20170213-cp35-cp35m-macosx_10_6_x86_64.whl
itk-4.11.0.dev20170213-cp36-cp36m-macosx_10_6_x86_64.whl
```

#### 6.2.3 Windows

First, install Microsoft Visual Studio 2015, Git, and CMake, which should be added to the system PATH environmental variable.

Open a PowerShell terminal as Administrator, and install Python:

#### In a PowerShell prompt:

```
PS C:\Windows> cd C:\
PS C:\> git clone https://github.com/InsightSoftwareConsortium/ITKPythonPackage.git_
IPP
PS C:\> cd IPP
PS C:\IPP> .\scripts\windows-build-wheels.ps1
[...]

PS C:\IPP> ls dist
Directory: C:\IPP\dist
```

(continues on next page)

```
Mode LastWriteTime Length Name
---- 4/9/2017 11:14 PM 63274441 itk-4.11.0.dev20170407-cp35-

→cp35m-win_amd64.whl
-a--- 4/10/2017 2:08 AM 63257220 itk-4.11.0.dev20170407-cp36-

→cp36m-win_amd64.whl
```

We need to work in a short directory to avoid path length limitations on Windows, so the repository is cloned into C:IPP.

Also, it is very important to disable antivirus checking on the C:IPP directory. Otherwise, the build system conflicts with the antivirus when many files are created and deleted quickly, which can result in Access Denied errors. Windows 10 ships with an antivirus application, Windows Defender, that is enabled by default.

#### 6.2.4 sdist

To create source distributions, sdist's, that will be used by pip to compile a wheel for installation if a binary wheel is not available for the current Python version or platform:

```
$ python setup.py sdist --formats=gztar,zip
[...]
$ ls -1 dist/
itk-4.11.0.dev20170216.tar.gz
itk-4.11.0.dev20170216.zip
```

### 6.3 Manual builds

### 6.3.1 Building ITK Python wheels

Build the ITK Python wheel with the following command:

```
python3 -m venv build-itk
./build-itk/bin/pip install --upgrade pip
./build-itk/bin/pip install -r requirements-dev.txt numpy
./build-itk/bin/python setup.py bdist_wheel
```

#### 6.3.2 Build a wheel for a custom version of ITK

To build a wheel for a custom version of ITK, point to your ITK git repository with the ITK\_SOURCE\_DIR CMake variable:

```
./build-itk/bin/python setup.py bdist_wheel -- \
-DITK_SOURCE_DIR:PATH=/path/to/ITKPythonPackage-core-build/ITK
```

Other CMake variables can also be passed with -D after the double dash.

6.3. Manual builds 23

|                 |       |          |    | _ |
|-----------------|-------|----------|----|---|
| $\bigcirc$ I    | 1 / 1 | T        |    | • |
| $\cup$ $\vdash$ | IAI   | <b>-</b> | ᆮᇊ |   |

## Miscellaneous

Written by Jean-Christophe Fillion-Robin and Matt McCormick from Kitware Inc.

It is covered by the Apache License, Version 2.0:

http://www.apache.org/licenses/LICENSE-2.0

For more information about ITK, visit https://itk.org

## Indices and tables

- genindex
- modindex
- search